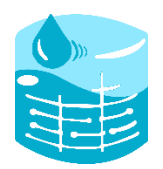

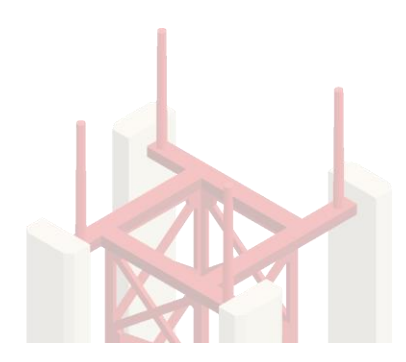

# EzzTank - lite

## Overhead Tank Level indication - User Manual

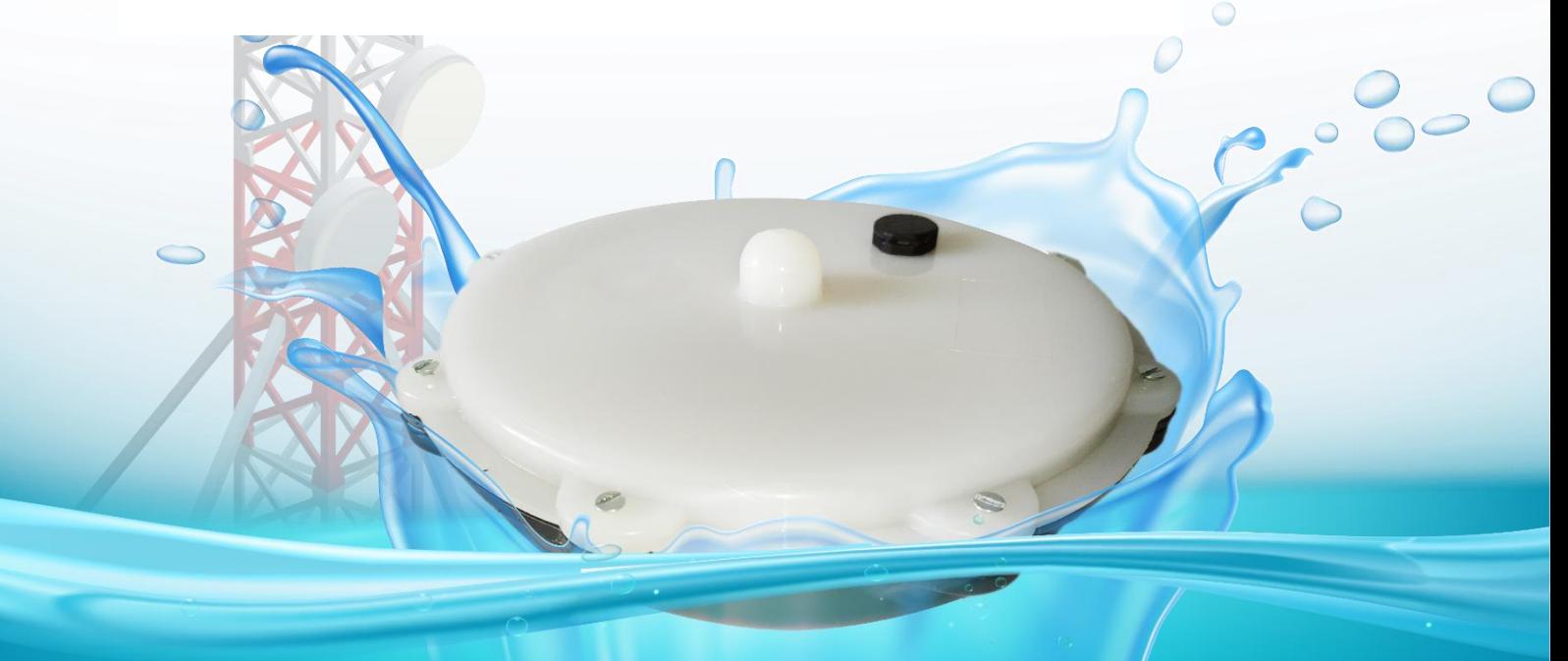

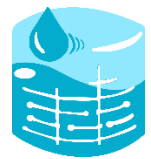

The EzzTank Lite is a GSM-based water level measuring system where the user will get alerts as an SMS message whenever the water level is empty or full.

The EzzTank Lite should be configured by sending SMS messages where the user can enter the mobile number, full and empty values of water level for which they should receive an SMS alert.

Before diving into the configuration process, the user needs to insert a nano sim card and then insert the AA Batteries that has come along with the product into the EzzTank transmitter. Once the battery is inserted the LED will blink that indicates the device is ON and then the user can start the Configuration process as given below.

### **Configuration Steps:**

- 1. Initially, the device comes with zero configuration so, the user should configure the device.
- 2. The user needs to send an SMS from their mobile to configure the EzzTank.

#### SMS Format:

*<SET,Number of numbers,Number1,Number2,Number3,Empty\_alert,Full\_alert>*

#### Description:

- a)  $\mu$ <sup>- $\mu$ </sup> This represents the start byte, should be entered without fail
- b) "SET"- Used for representing the configuration command
- c) (Number of numbers) The number of mobile numbers should be saved by the device. A maximum of two numbers can be saved, each number will get an SMS alert
- d) Number1 The first mobile number to be saved
- e) Number2 The second mobile number to be saved

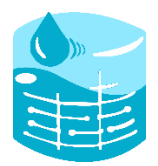

- f) Number3 The third mobile number to be saved
- g) Empty alert Enter the empty water level value, for which you should receive an alert
- h) Full alert Enter the full water level value, for which you should receive an alert
- i) ">"- End byte

#### SMS Example:

Ex1: <SET,1,+919999955555,20,80>

Ex2: <SET,2,+919999944444,+919999955555,20,80>

Ex3: <SET,3,+919999944444,+919999955555,+919876543210,20,80>

While typing the message, do not leave any space in between, the device will accept the message in the above format only. If the message does not satisfy the above format, then the device will reject the SMS.

3. If the message format is correct, then the user will receive an acknowledgement message from the device. The acknowledgement will contain the settings sent by the user.

#### **Sample SMS:**

CONFIGURATION SET: MASTER1: +919999944444 MASTER2: +919999955555 Low Alert: 20cm High Alert: 80cm Time: 19:20:20 Date: 21/2/2020

4. Once the above step has been completed successfully, the device will start the measurement process.

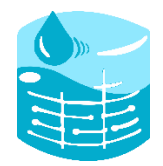

5. The user will get alerts when the water level goes below the set low alert value, or when it crosses high alert value.

#### **Sample SMS:**

WATER LEVEL LOW (10cm)!! Battery: 90% Time: 20:20:10 Date: 21/2/2020

Other than this, the user will also get an alert when a low battery low is detected.

LOW BATTERY!! Battery: 30% Time: 20:20:10 Date: 21/2/2020

6. The user can reconfigure the settings by turning ON the red switch available on top of the device, this will erase the previous configuration stored on the device. And will wait for configuration SMS from the user. Repeat the above steps and configure the device.

#### **Support:**

If there is any difficulty you are facing in configuring the device, kindly mail us.

Email: [ezztank@comtustec.com](mailto:ezztank@comtustec.com)

----Thank you----